# **[Panel przekazanie](https://pomoc.comarch.pl/dms/index.php/dokumentacja/panel-przekazanie/)**

Panel "Przekazanie" służy do przekazywania dokumentów pomiędzy etapami. Składa się z następujących elementów:

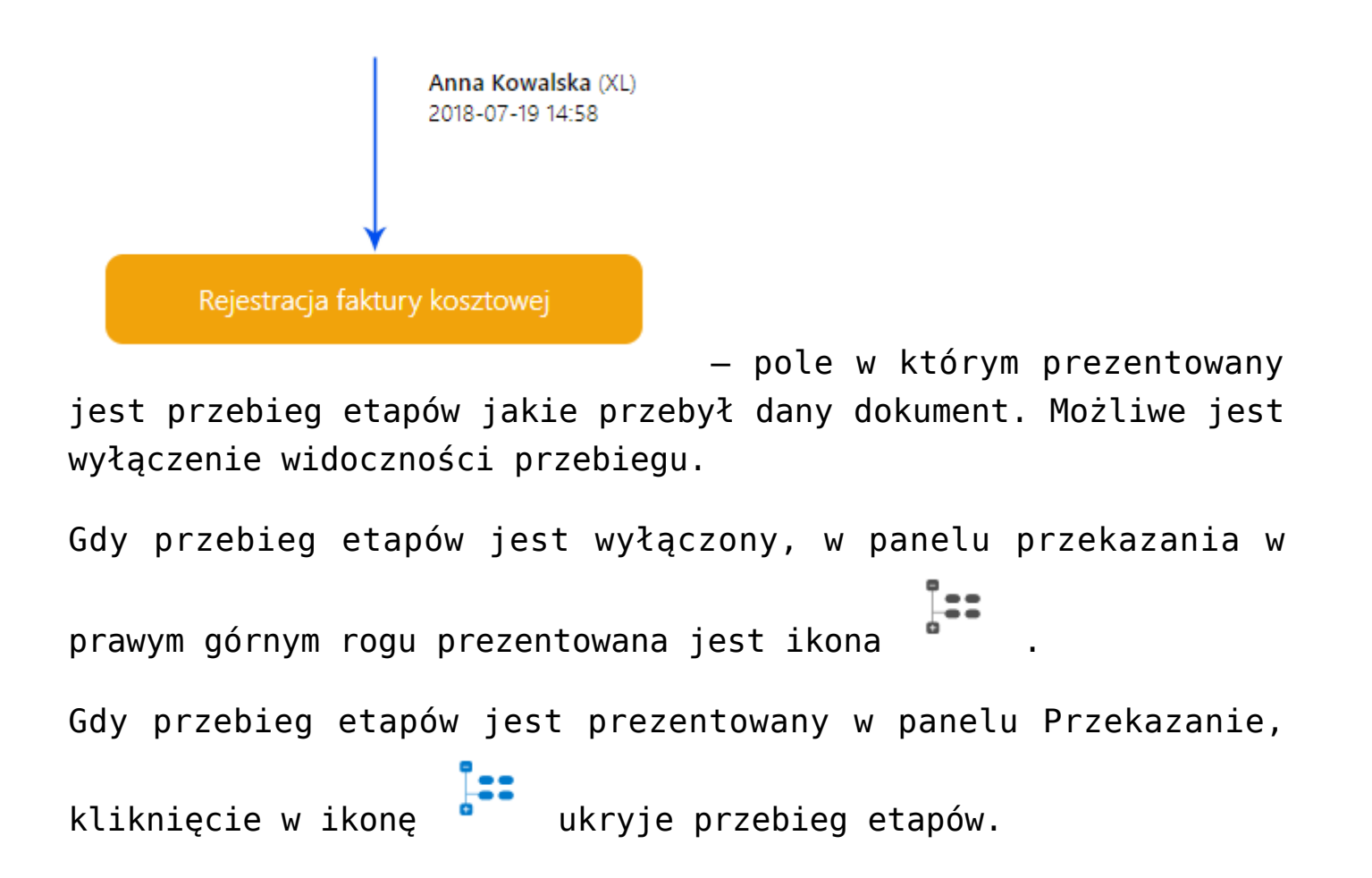

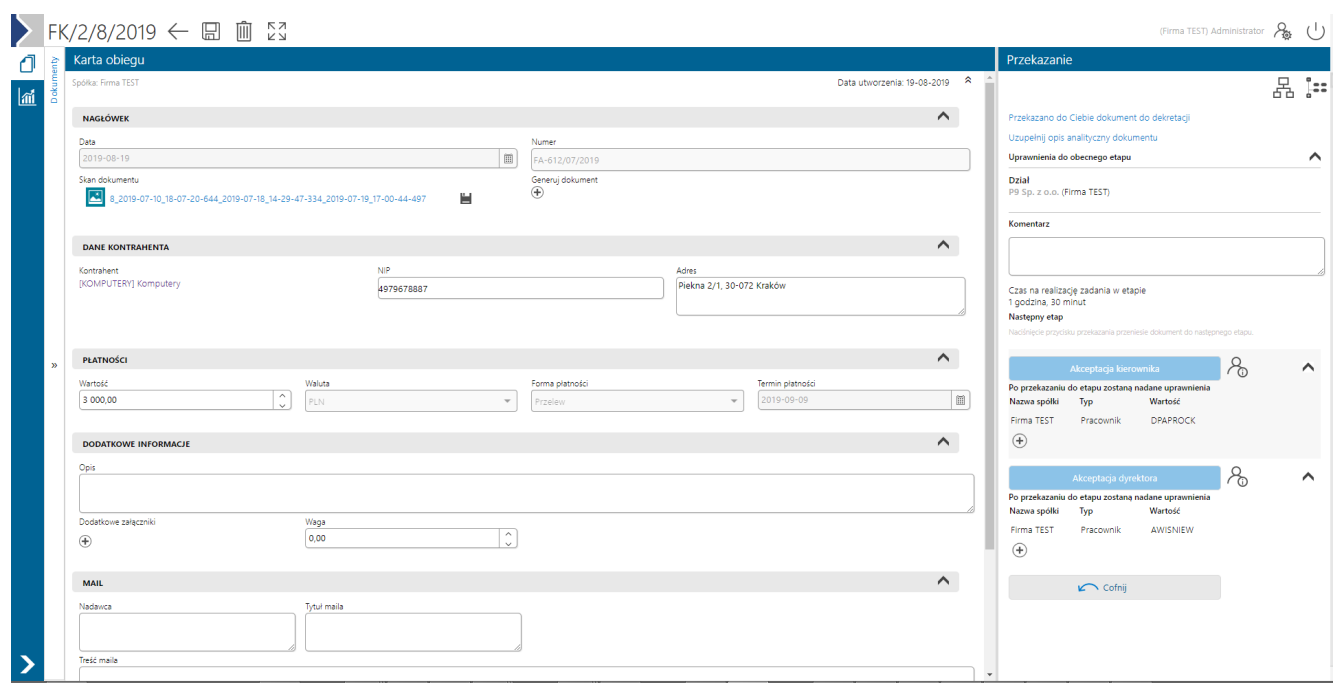

Karta obiegu w aplikacji web, ukryty przebieg etapów w panelu Przekazanie.

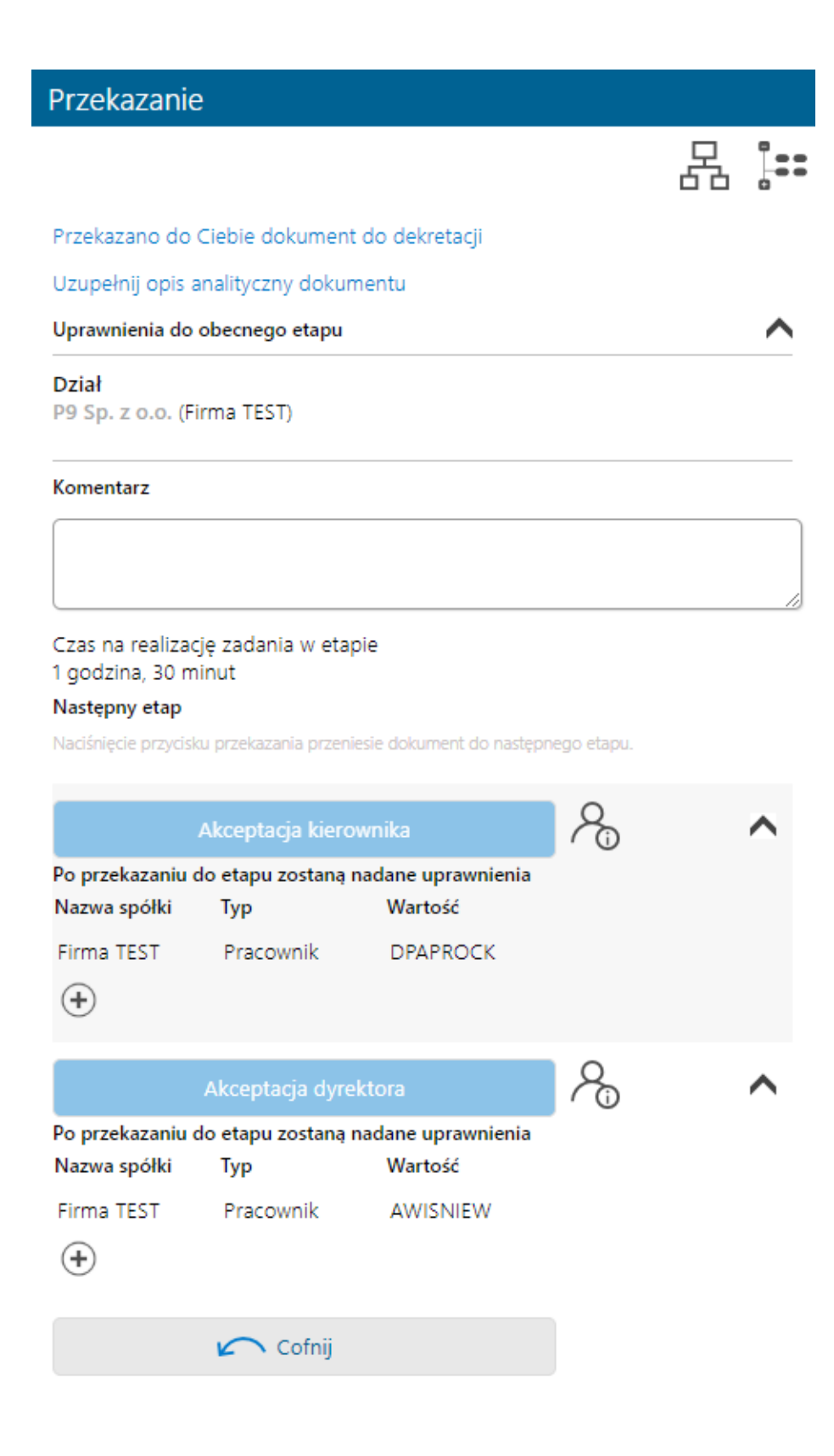

### Panel Przekazanie

Przekazano do Ciebie dokument do dekretacji – pole, w którym wyświetlane są informacje zdefiniowane na właściwościach etapu w polu Źródło.

Uzupełnij opis analityczny dokumentu – pole, w którym wyświetlane są informacje zdefiniowane na właściwościach etapu w polu Postępowanie.

Uprawnienia do obecnego etapu

Pracownik

Anna Kowalska (P9 Sp. z o.o.) – w polu wyświetlane są informacje o pracownikach, działach i stanowiskach uprawnionych do pracy z dokumentem w etapie, w którym aktualnie znajduje się dokument.

Komentarz

służące do wprowadzenia komentarza na etapie przekazania. Komentarz jest widoczny na diagramie zrealizowanych etapów.

– pole

– pole

Czas na realizacje zadania w etapie 1 dzień, 16 godzin  $\ddotsc$ 

prezentujące czas na realizację zadania w danym etapie. Ikona "ołówka" pozwala na zmianę wprowadzonych wartości. Prezentacja ikony jest uzależniona od zaznaczenia parametru "Możliwość zmiany czasu przez operatora" w konfiguracji etapu.

4 dni, 12 godziny, 39 minut – pole informujące operatora o długości czasu przeterminowania dokumentu. Czas przeterminowania liczy się od momentu upływu czasu przeznaczonego na realizację zadania ustawionego w konfiguracji etapu lub ustawionego przez uprawnionego operatora na szczegółach dokumentu.

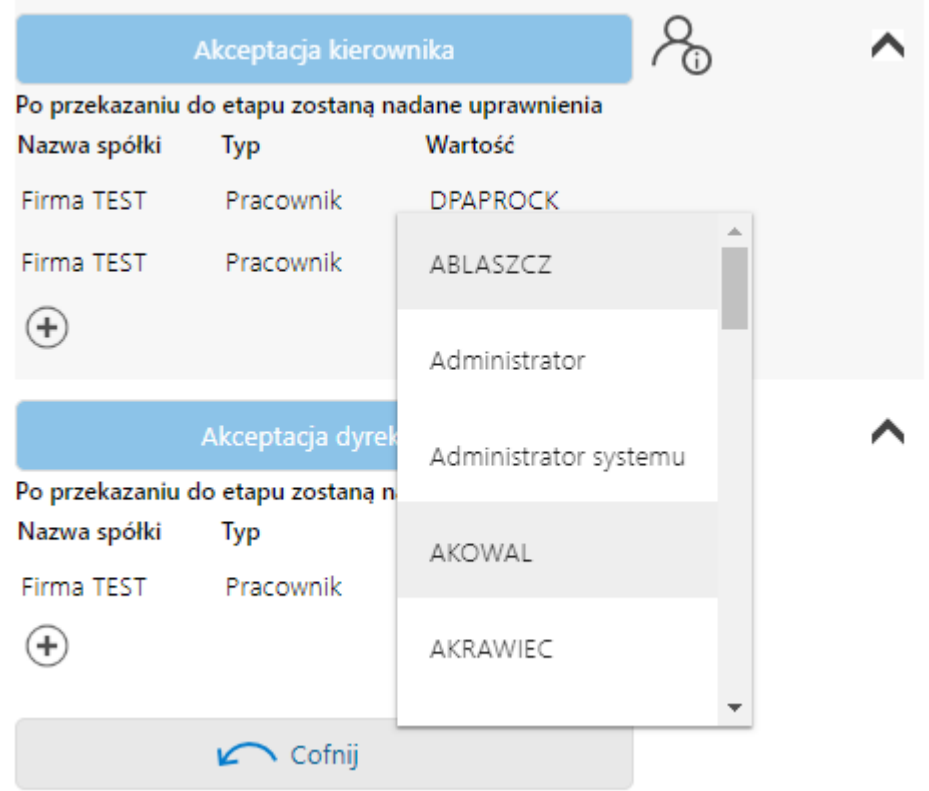

– sekcja służąca

do zmiany etapu dokumentu. Naciśnięcie przycisku z nazwą etapu przekazuje dokument do danego etapu. Pod przyciskiem przekazania do następnego etapu znajduje się ekspander, który można rozwinąć za pomocą ikony vierzy i zwinąć klikając w ikonę

 . W ekspanderze pracownik ze stosownymi uprawnieniami ma możliwość rozszerzenia listy osób do których trafi dokument w nastepnym etapie.

 [**Osoby uprawnione do następnego etapu**] – ikona prezentująca formatkę z listą osób uprawnionych do dokumentu w następnym etapie. W przypadku, gdy zostało ustawione uprawnienie typu Dział lub Stanowisko, na formatce zostaną wyświetlone wszystkie osoby przypięte do wybranego działu lub/i stanowiska. Istnieje możliwość zawężania listy operatorów uprawnionych do następnego etapu.

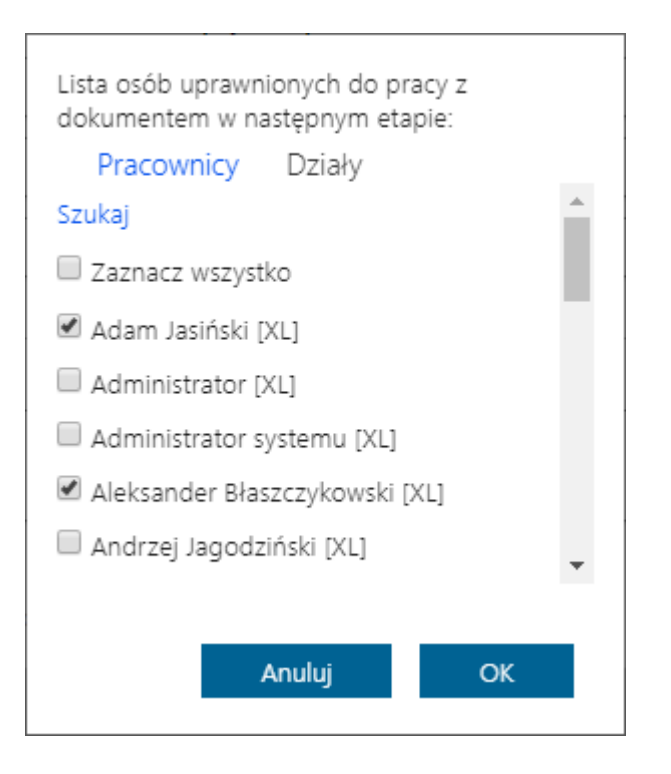

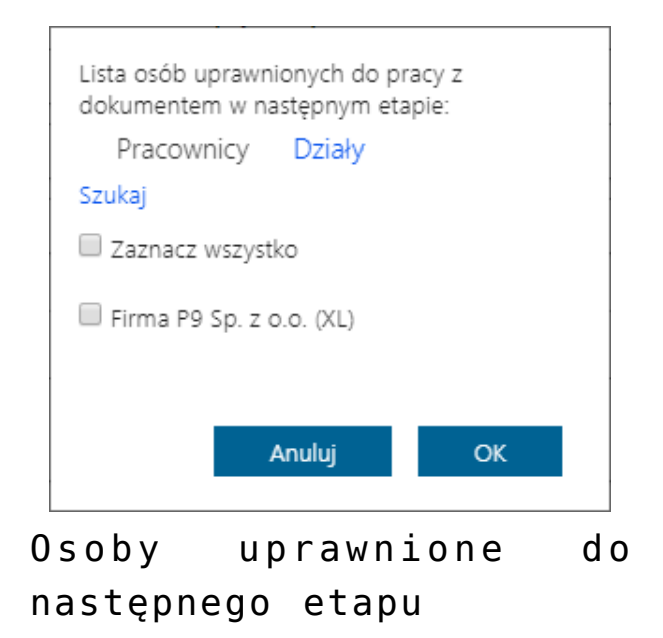

ආ [**Czas na realizację zadania w etapie**] – funkcjonalność prezentująca czas na realizację zadania w następnym etapie. Ikona "ołówka" pozwala na zmianę wprowadzonych wartości. Prezentacja ikony uzależniona jest od zaznaczenia parametru "Możliwość zmiany czasu na wcześniejszym etapie" dostępnego w konfiguracji typu obiegu.

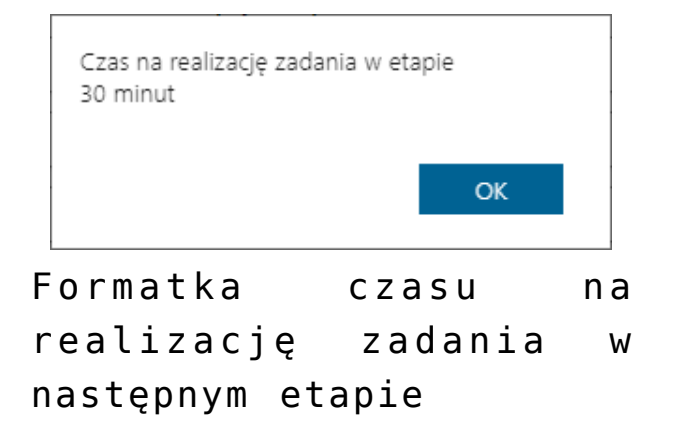

### Przekazanie

<u>몸 ::</u>

Przekazano do Ciebie dokument do dekretacji

Uzupełnij opis analityczny dokumentu

Uprawnienia do obecnego etapu

**Dział** P9 Sp. z o.o. (Firma TEST)

#### Komentarz

Czas na realizację zadania w etapie 1 godzina, 30 minut

#### Następny etap

Naciśnięcie przycisku przekazania przeniesie dokument do następnego etapu.

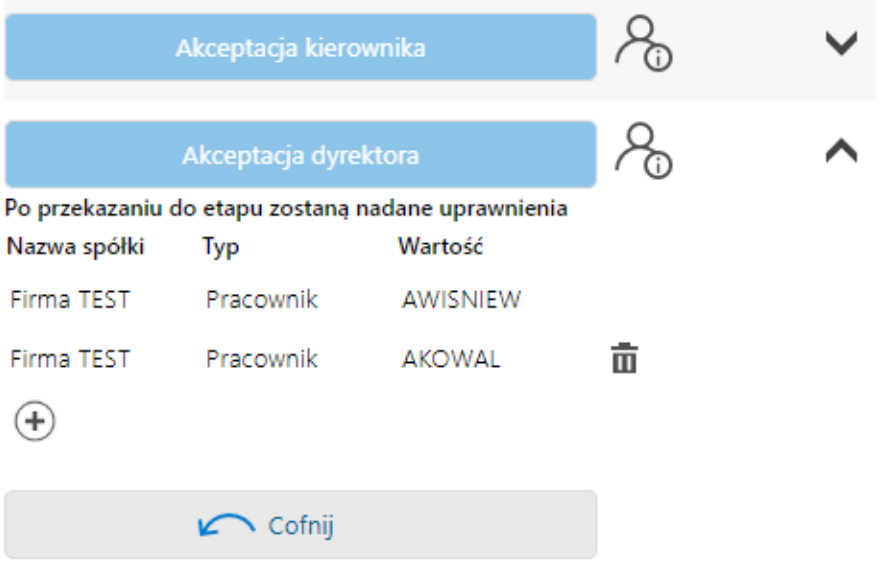

Sekcja przekazania dokumentu w aplikacji WWW

## **[Zawężanie listy operatorów](https://pomoc.comarch.pl/dms/index.php/dokumentacja/zawezanie-listy-operatorow-uprawnionych-do-nastepnego-etapu-web/) [uprawnionych do następnego](https://pomoc.comarch.pl/dms/index.php/dokumentacja/zawezanie-listy-operatorow-uprawnionych-do-nastepnego-etapu-web/) [etapu](https://pomoc.comarch.pl/dms/index.php/dokumentacja/zawezanie-listy-operatorow-uprawnionych-do-nastepnego-etapu-web/)**

Aplikacja oferuje możliwość zawężania listy operatorów uprawnionych do pracy z wybranym etapem. Aktywność funkcjonalności uzależniona jest od parametru "Zawężenie uprawnień na wcześniejszym etapie" dostępnego w konfiguracji typu obiegu na właściwościach etapu. Zaznaczenie parametru umożliwia zawężenie listy osób uprawnionych do następnego

etapu. Funkcjonalność dostępna jest po naciśnięciu ikony na szczegółach dokumentu w panelu przekazania. Na liście prezentowane są wszystkie osoby uprawnione do pracy z dokumentem w następnym etapie.

Opcja "Szukaj" pozwala na wyszukanie pracownika, co jest przydatne w przypadku dużej liczby wyświetlonych pracowników. Opcja "Zaznacz wszystko" pozwala na ponowne zaznaczenie wszystkich osób uprawnionych do dalszej pracy z dokumentem.

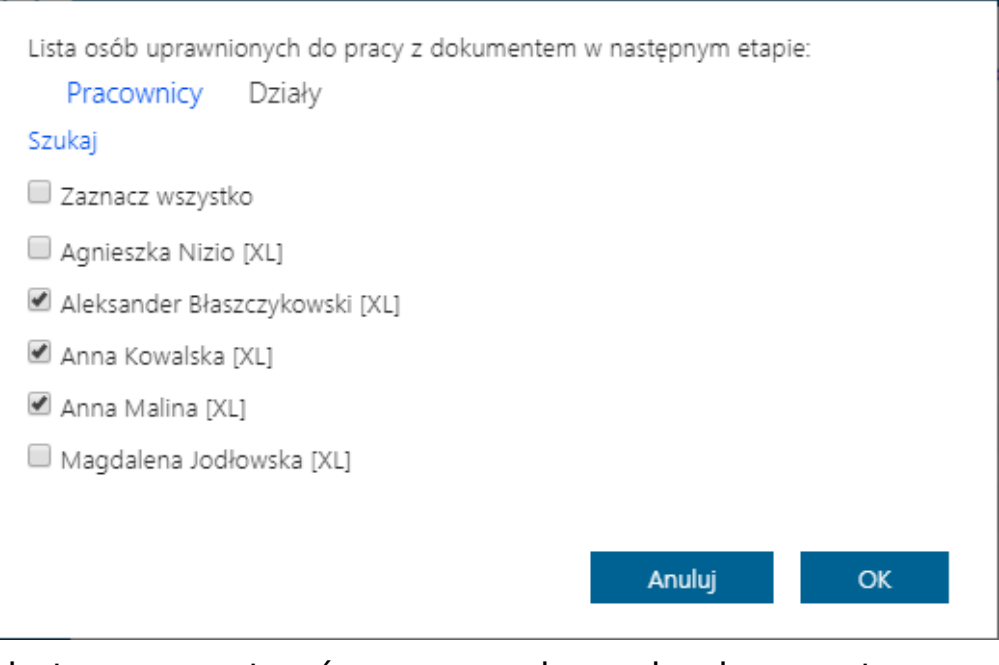

Lista operatorów uprawnionych do następnego etapu

Czerwona ikona informuje użytkownika o tym, że na danym etapie została zawężona lista uprawnionych operatorów.

# **[Cofnięcie dokumentu do etapu](https://pomoc.comarch.pl/dms/index.php/dokumentacja/cofniecie-dokumentu-do-etapu-wczesniejszego/) [wcześniejszego](https://pomoc.comarch.pl/dms/index.php/dokumentacja/cofniecie-dokumentu-do-etapu-wczesniejszego/)**

Funkcjonalność umożliwia cofnięcie dokumentu do wcześniejszego etapu w sytuacji, gdy dokument został przekazany do etapu na skutek pomyłki. Możliwe jest cofnięcie do etapu poprzedniego lub wcześniejszych. Za każdym razem o jeden etap wstecz. Nie ma znaczenia czy w danym typie obiegu zdefiniowany jest schemat obiegu dokumentu. Dokument przekazywany jest zawsze do etapu, z którego trafił do obecnego etapu. Funkcjonalnością cofania nie zostały objęte dokumenty wystawiane w obiegach typu "Repozytorium."

Operator cofa dokument za pomocą przycisku

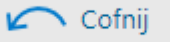

sekcji Przekazanie pod przyciskami przekazania do następnego etapu. Funkcjonalność cofania dokumentów jest dostępna dla każdego operatora, nie zależy od indywidualnych uprawnień. W momencie cofania dokumentu aplikacja wyświetla komunikat:

umieszczonego w

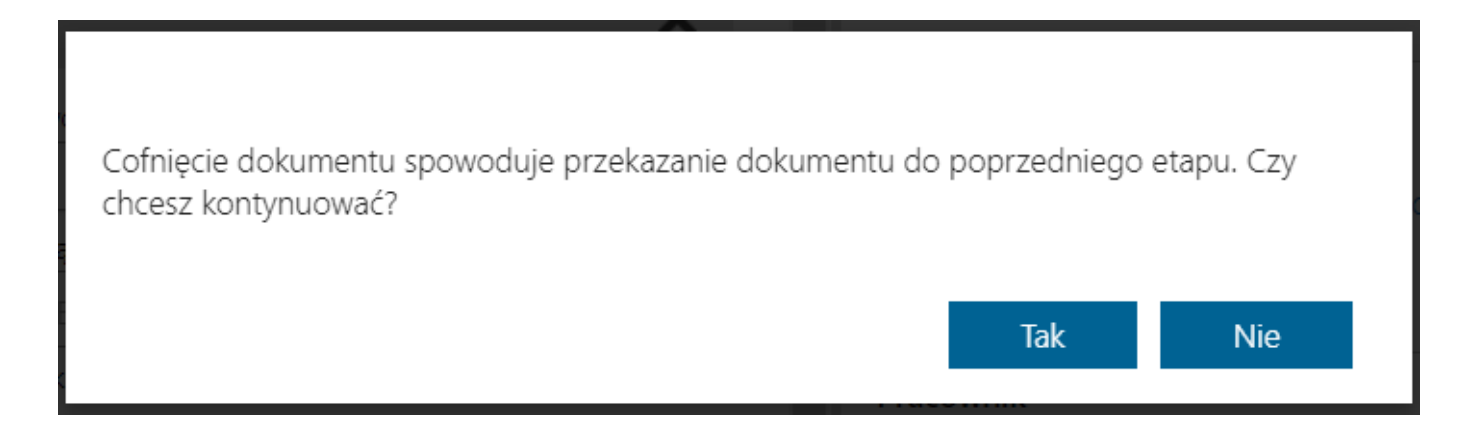

Na dokumentach w statusie "Nieprzypisane do mnie" i "Zakończony, nieprzypisany do mnie" nie jest prezentowana ikona cofania. Operatorzy, którzy nie są uprawnieni do dokumentu w danym etapie nie mogą cofnąć dokumentu. Wyjątkiem są operatorzy z uprawnieniem Administrator i operatorzy Obserwator z uprawnieniem "Podglądu i edycji" dokumentów w danym typie obiegu.

W Comarch DMS na liście dokumentów wprowadzono oznaczenie dla dokumentów, które zostały cofnięte do poprzedniego etapu. W przypadku, gdy dokument wrócił do aktualnego etapu, w kolumnie

z nazwą etapu wyświetlana jest ikona .

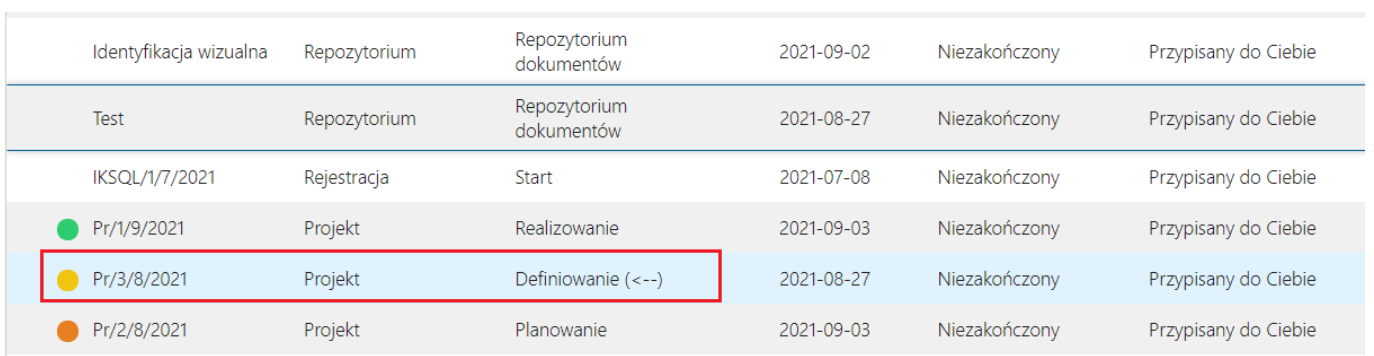

*Dokument cofnięty – widok na liście dokumentów*

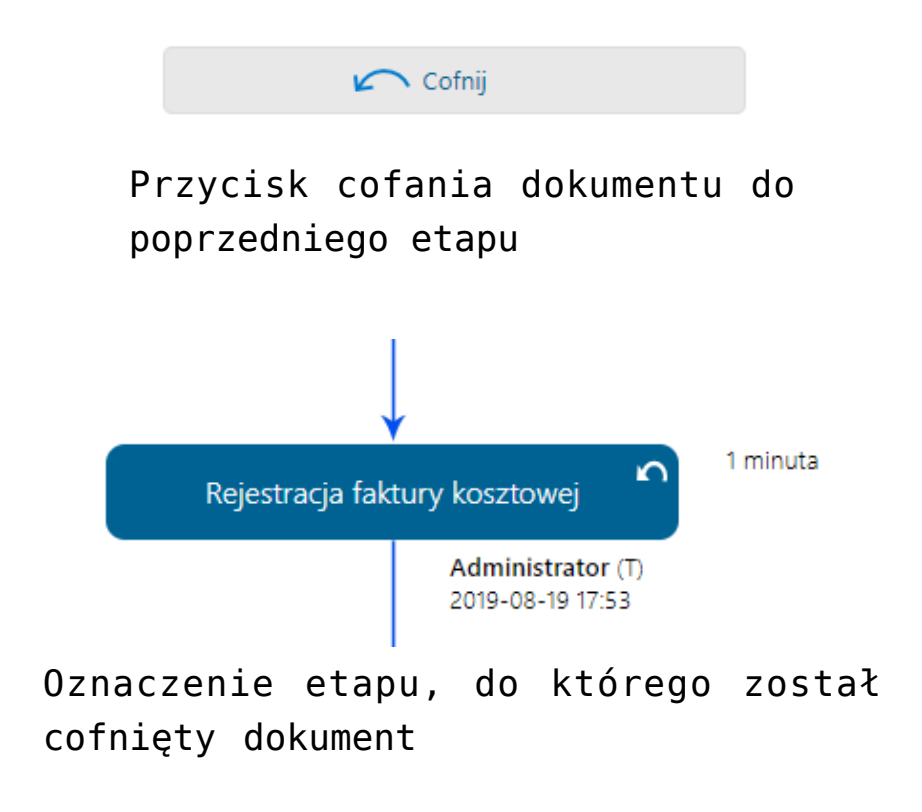

# **[Zmiana czasu na realizację](https://pomoc.comarch.pl/dms/index.php/dokumentacja/zmiana-czasu-na-realizacje-zadania-na-aktualnym-etapie-web/) [zadania na aktualnym etapie](https://pomoc.comarch.pl/dms/index.php/dokumentacja/zmiana-czasu-na-realizacje-zadania-na-aktualnym-etapie-web/)**

Funkcjonalność umożliwia zmianę zadanego czasu na realizację zadania w danym etapie w zależności od uprawnień:

- przez osobę, do której etap jest przypisany
- przez operatora z etapu poprzedzającego
- przez operatorów podpiętych pod wskazane stanowisko lub dział

Zmiana zadanego czasu możliwa jest, gdy na właściwościach etapu został zaznaczony parametr "Możliwość zmiany czasu przez operatora". Jeżeli parametr jest zaznaczony, na szczegółach dokumentu prezentowana jest ikona edycji czasu na realizację

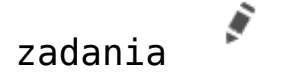

Przyklad Czas ustawiony w konfiguracji to 40 godzin.

Operator otwiera dokument po 5 godzinach od otrzymania informacji o przekazanym do niego dokumencie. W sekcji "Czas na realizację zadania w etapie" widzi 35 godzin.

Operator ma możliwość modyfikacji czasu. Operator edytuje i wprowadza wartość 50 godzin.

Aplikacja wyświetla 45 godzin.

Czas został pomniejszony o czas, który upłynął od momentu przekazania dokumentu do tego operatora.

Czas na realizację zadania w etapie liczy się od momentu przekazania dokumentu z poprzedniego etapu. Jeżeli parametr "Możliwość zmiany czasu przez operatora" jest aktywny i operator na dokumencie ustawi nową wartość, czas z konfiguracji zostanie przerwany i na dokumencie zostanie zaprezentowany nowy czas.

Operator nie może zmienić czasu na dokumencie, który jest przeterminowany.

Podczas modyfikacji czasu, ikona kosza przerywa edycję czasu i przywraca czas sprzed zmiany. Nowe wartości należy zapisać przy użyciu dyskietki.

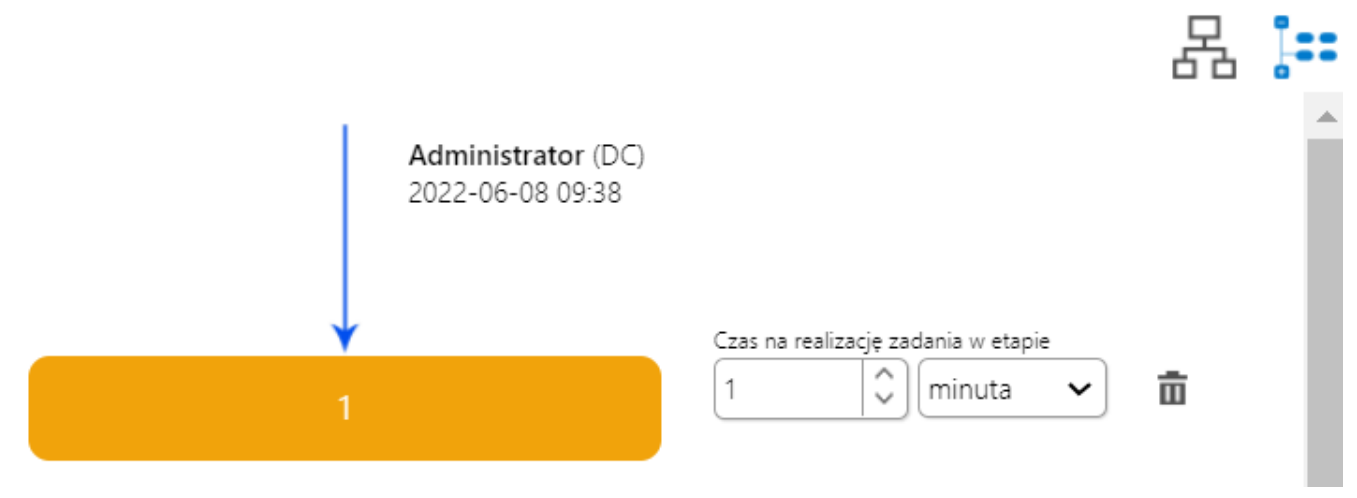

Funkcjonalność zmiany czasu na realizację zadania w etapie

# **[Zmiana czasu na realizację](https://pomoc.comarch.pl/dms/index.php/dokumentacja/zmiana-czasu-na-realizacje-zadania-na-nastepnym-etapie-web/) [zadania na następnym etapie](https://pomoc.comarch.pl/dms/index.php/dokumentacja/zmiana-czasu-na-realizacje-zadania-na-nastepnym-etapie-web/)**

Funkcjonalność pozwala na zmianę czasu na realizację zadania na kolejnym etapie po włączeniu parametru "Możliwość zmiany czasu na wcześniejszym etapie" w konfiguracji typu obiegu na

właściwościach etapu. Aktywowana jest wówczas ikona wyświetlana obok etapu, do którego chcemy przekazać dokument.

Czas na realizację zadania w etapie liczy się od momentu przekazania dokumentu z poprzedniego etapu. Jeżeli parametr "Możliwość zmiany czasu przez operatora" jest aktywny i operator na dokumencie na etapie poprzedzającym ustawi nową wartość i przekaże dokument do danego etapu, czas z konfiguracji zostanie przerwany i na dokumencie zostanie zaprezentowany nowy czas.

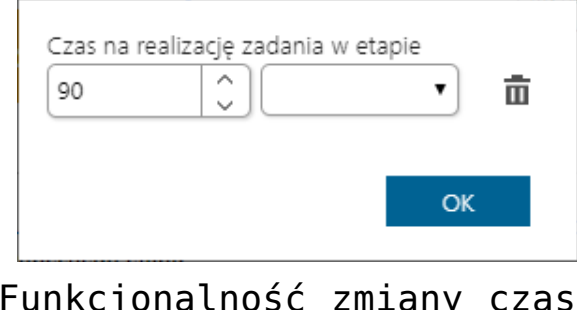

Funkcjonalność zmiany czasu na realizację zadania w kolejnym etapie

## **[Zastępstwa](https://pomoc.comarch.pl/dms/index.php/dokumentacja/zastepstwa-web/)**

W przypadku nieobecności danego pracownika, do którego przypisany jest dokument, nie ma możliwości przekazania dokumentu do innej osoby. W celu obsługi takiej sytuacji została stworzona możliwość określenia czasowego (lub stałego) zastępstwa za wyznaczonego do realizacji zadania pracownika.

Funkcjonalność umożliwia wskazanie operatora, który zastępuje pracownika w razie jego nieobecności. Istnieje możliwość ustawienia zastępstwa bez oznaczania czasu, czyli "bez ograniczeń" lub w określonym zakresie dat.

Szczegóły konfiguracji funkcjonalności zostały opisane w części dotyczącej aplikacji desktop w rozdziale [Zastępstwa.](https://pomoc.comarch.pl/dms/pl/20211/index.php/dokumentacja/zastepstwa/)

Uwaga

Operator zastępujący nie widzi dokumentów osoby zastępowanej po zakończeniu czasu zastępstwa.

Operator zastępowany widzi zawsze dokumenty do niego przypisane pomimo zdefiniowanego zastępstwa.

Operator wskazany, jako zastępca widzi wszystkie dokumenty

przypisane do operatora, którego zastępuje. Czas widoczności dokumentów uzależniony jest od ustawień konfiguracyjnych na właściwościach operatora zastępowanego:

- jeżeli zastępstwo jest bez ograniczeń użytkownik zastępujący widzi dokumenty zawsze,
- jeżeli w zastępstwie zostały wskazane daty widzi dokumenty tyko w czasie zastępstwa.

Operator zastępujący może przekazywać i dokonywać wszystkich operacji na dokumentach przypisanych do osoby, którą zastępuje. Wyjątkiem są tu operacje wynikające z uprawnień, które są nadane na właściwościach pracownika.

Przyklad

W przypadku, gdy operator Ope1 zastępuje dwóch użytkowników Ope2 i Ope3, a Ope2 i Ope3 są uprawnieni do tego samego etapu:

- przy inicjowaniu dokumentu przez osobę zastępującą pojawia się formatka z prośbą o wybranie operatora w imieniu, którego zostanie zainicjowany dokument,
- przy przekazywaniu dokumentu przez osobę zastępującą pojawia się formatka z prośbą o wybranie operatora, w imieniu którego dokument jest przekazywany do następnego etapu.

Analogiczna sytuacja ma miejsce, gdy do tego samego etapu przypisany jest operator zastępowany i operator zastępujący.

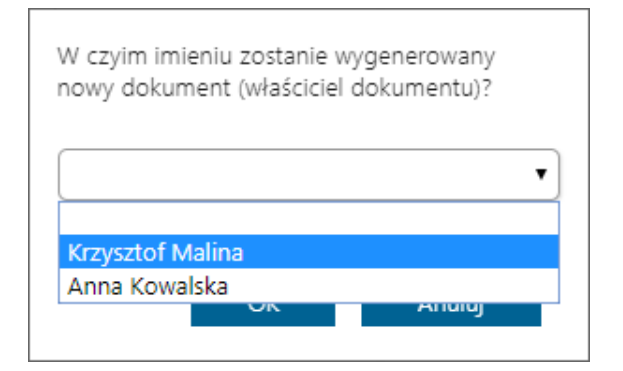

Wybór operatora przy przekazywaniu dokumentu, gdy w uprawnieniach do następnego etapu jest zdefiniowany operator zastępowany i operator zastępujący

W przypadku, gdy operator zastępujący inicjuje nowy dokument lub przekazuje do następnego etapu dokument już istniejący (i przypisany do osoby zastępowanej) na przebiegu etapów zaprezentowana zostanie informacja "przekazany w imieniu" oraz imię i nazwisko osoby zastępowanej i zastępującej.